# **Public Portal: Make a payment online**

#### **The School Bytes public payment portal enables you to process non-student online payments (e.g donations, sponsorship) through a secure payment portal.**

To make a payment, request the secure payment website link from the school you wish to make a payment to, then follow the steps below.

**Please note:** Transactions made through the online payment portal will appear on your bank statement as 0SCHOOLSONLINE 0000 PARRAMATTA AU.

## **Detailed steps**

**1. Confirm you are using the correct school link by checking the school name in the school details panel on the right hand side of the screen.**

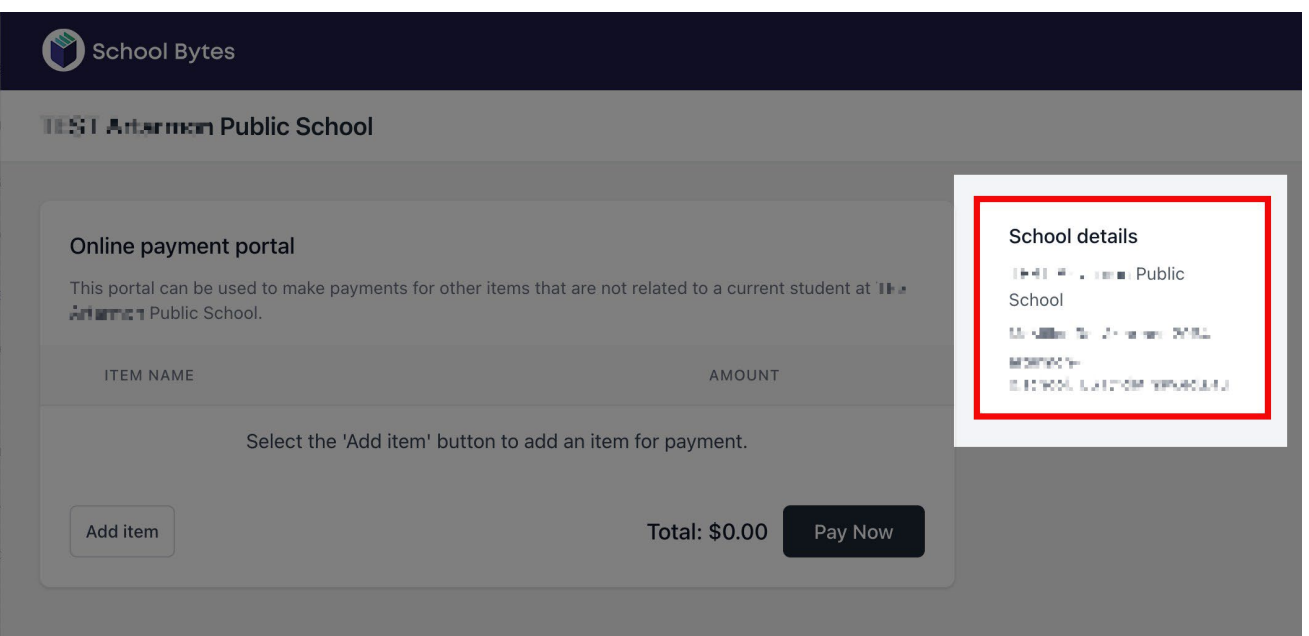

### **Select the add item button.**

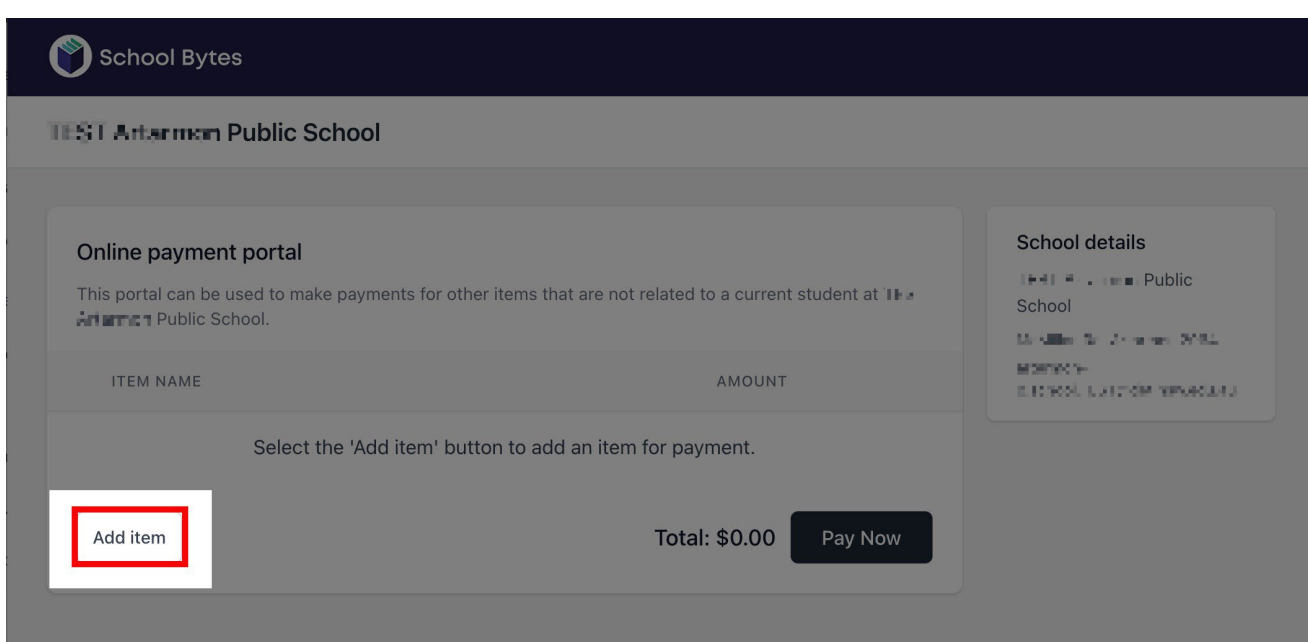

**2. Select the items you would like to make a payment for.**

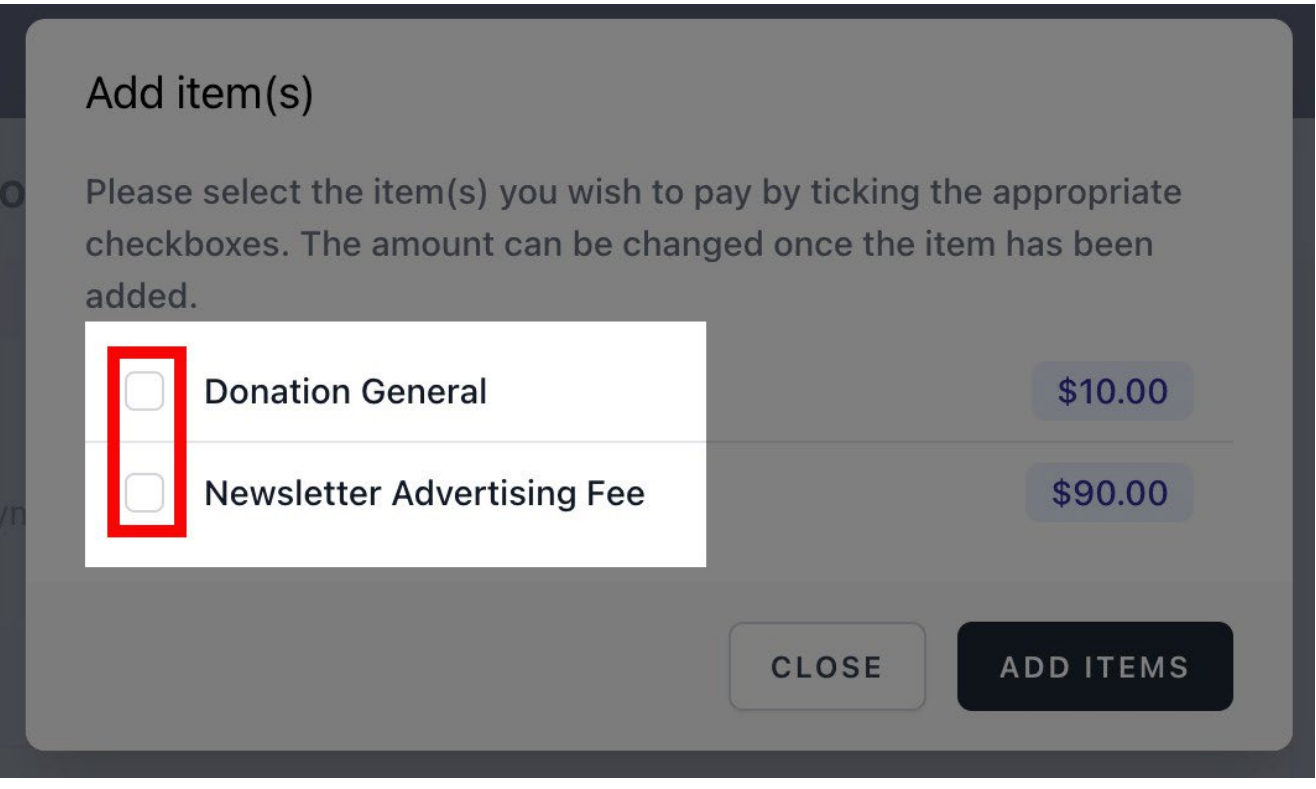

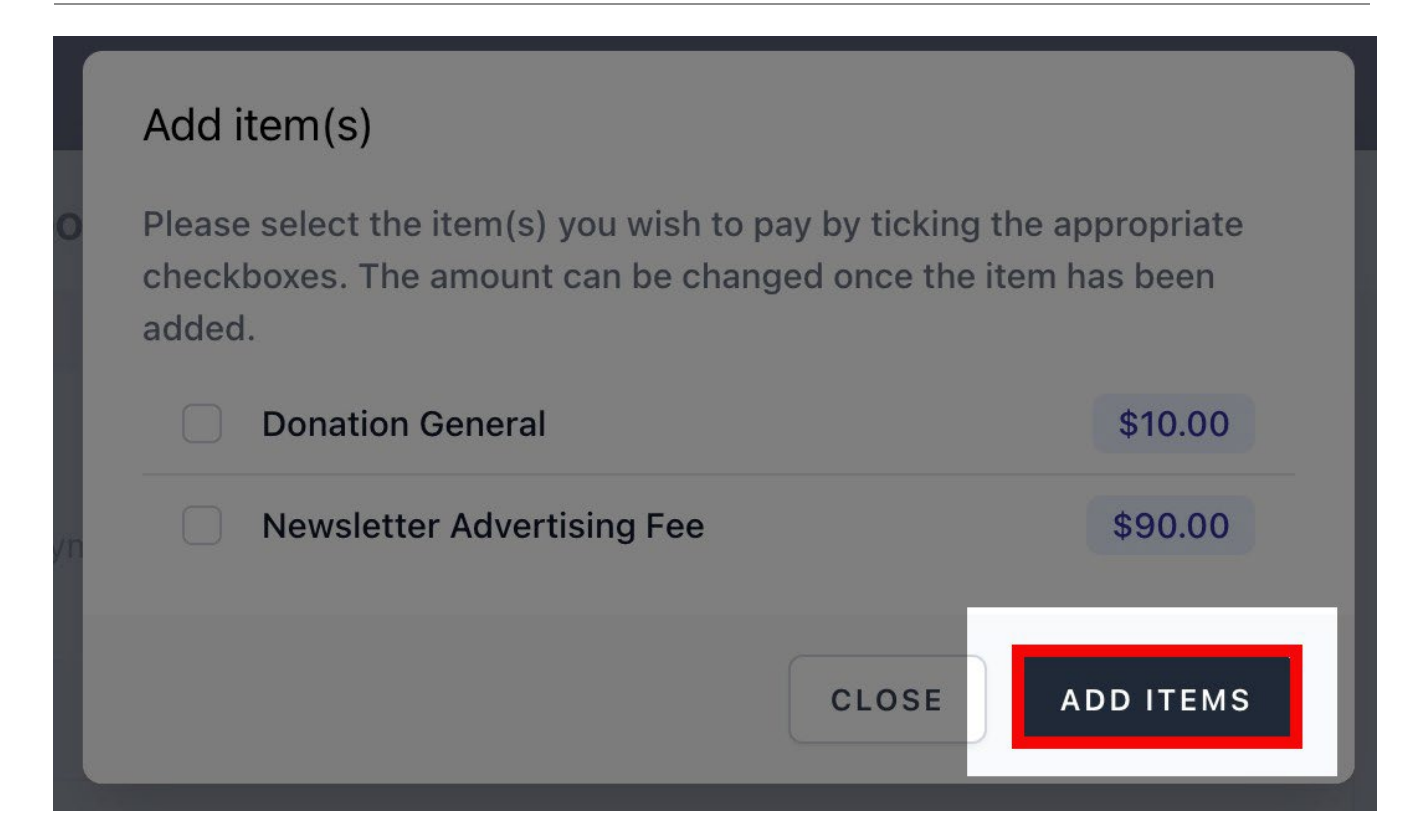

**4. Your item charges will be displayed, for items that are unlocked you can change the amount being paid here.**

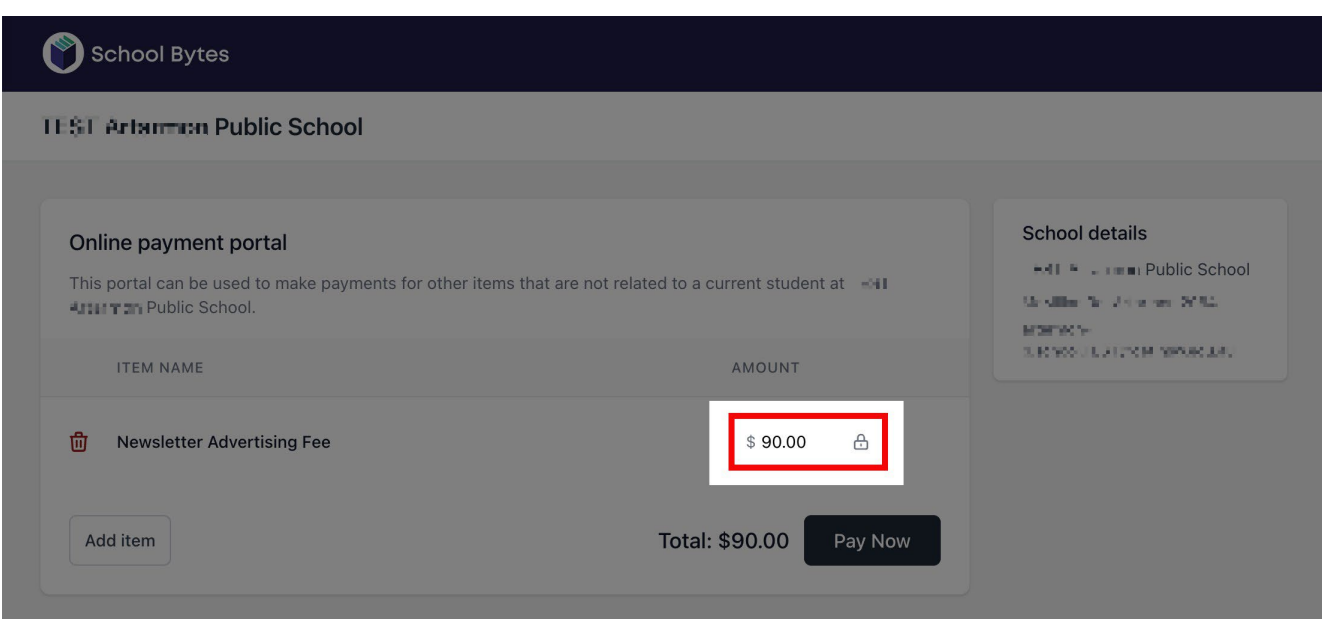

# **5. Select pay now.**

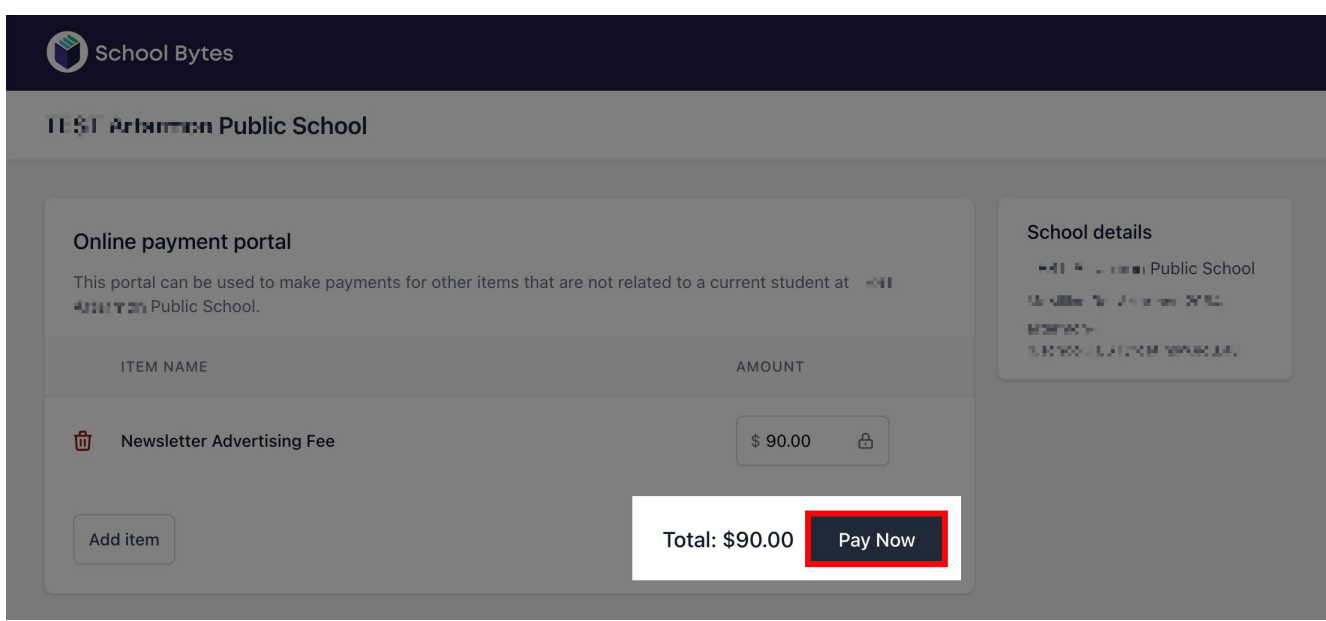

## **6. Enter the payment details.**

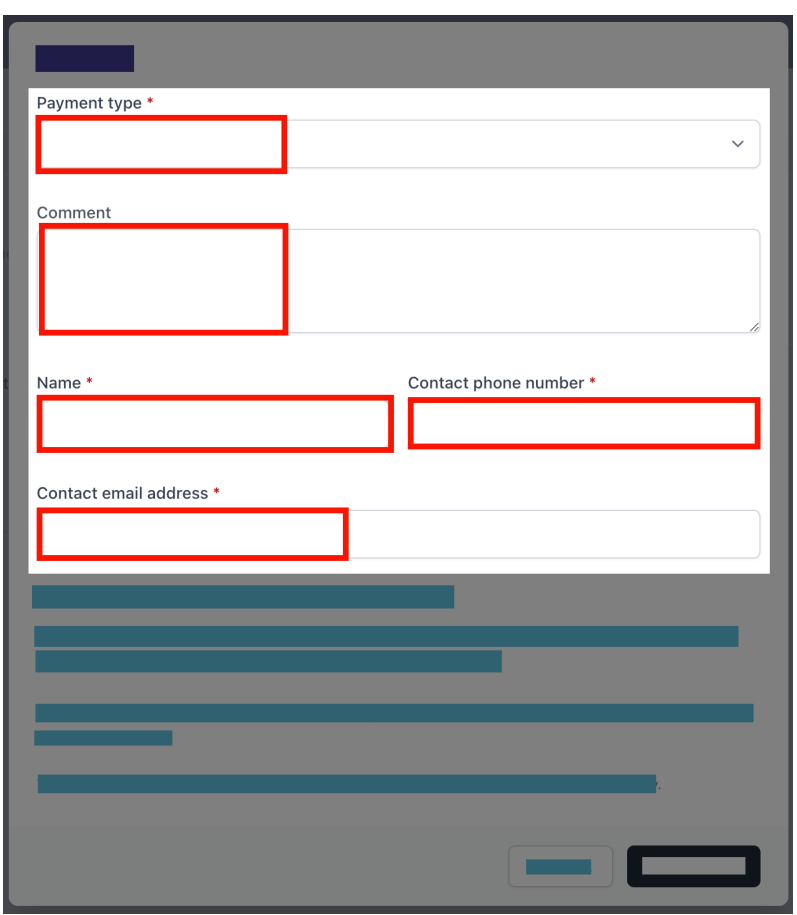

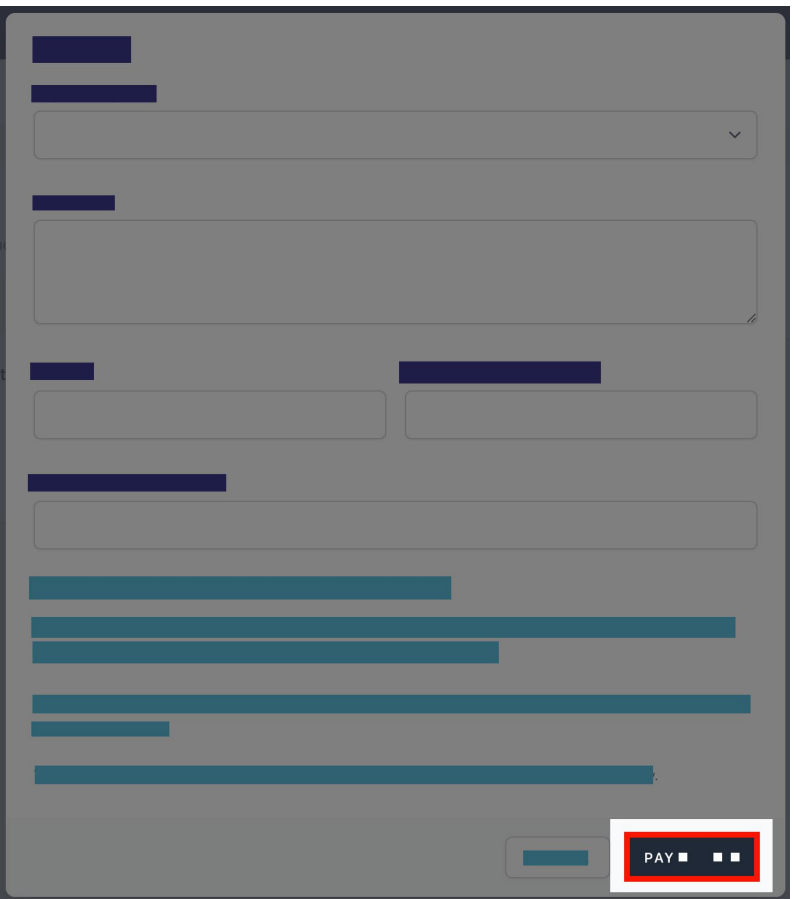

You will be redirected to a secure Service NSW payment page to enter your credit/debit card details to finalise payment.

#### **8. Payment successful.**

Click anywhere outside the receipt prompt to return to the payment portal. A receipt will be automatically emailed to you.

#### **Further assistance**

If you have any questions relating to this article, please contact your school.